# TABC Online Process for Server Permits and Classes

## **The 5 Year TABC Server Permit process**

**Beginning FEBRUARY 1, the entire application process is done online through the TABC RLPS system.** 

- Anyone applying for a server permit must have their own individual email. This is the only way the TABC will contact you with questions or once your permit is approved.
- FREE email address can be obtained through google (gmail), yahoo, hotmail and others.
- Users will create their own RLPS account.

### **Steps for your TABC Permit Beginning FEBRUARY 1**

- 1. Create your RLPS account. Remember your log in and password. You will have this account as long as you need to have a TABC 5-Year Server Permit.
- 2. Complete your online Server Permit application. The questions are the same as the paper application.
- 3. You also complete a Declaration of Citizenship.
- 4. Upload TWO (2) forms of Identification.
- 5. Register for your class from the link provided on the RPLS site.
- 6. The TABC will contact you through email if there is any problem with your application or other documentation is needed.
- 7. You will receive your RLPS#. This is the number the TABC will use to track you. They will no longer use your social security number.

#### **The Class**

- 1. Your name will be on the roster of the class you selected. If you are unable to attend, go back to your RLPS account and register for another class.
- 2. Your instructor will submit the class roster.
- 3. Once your application is approved the TABC will notify you by email that your permit is ready.
- 4. You will log back into the RLPS system and print your permit. You will always be able to get a copy of your permit through the RLPS site.

#### **Other thoughts**

- Beginning February 1, the only way you will be able to get a permit is to complete the above process online!
- 2. If you come to a to a class without pre-registering, you will be required to complete the process after the class but BEFORE 11:29 PM Central Time. If you do not complete the process in the same day of your class, you will not be submitted on a roster until your instructor has another class to submit! This would cause a delay in your permit!!!!
- 3. The RPLS system will not have detailed class information, such as the price of the class or other notes about a class. We suggest you research classes before you sign up for your class on the RLPS system.

## **Support for RLPS:**

- The TABC will have an RLPS support help desk to answer customer questions. The help desk will be accessible via the main office numbers of the TABC.
- The TABC will be publishing content to assist customers with the use of RLPS before January 22nd.

## **Go to<https://www.tn.gov/abc>and click to the link to subscribe to their email list.**

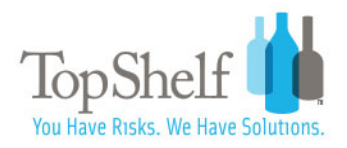